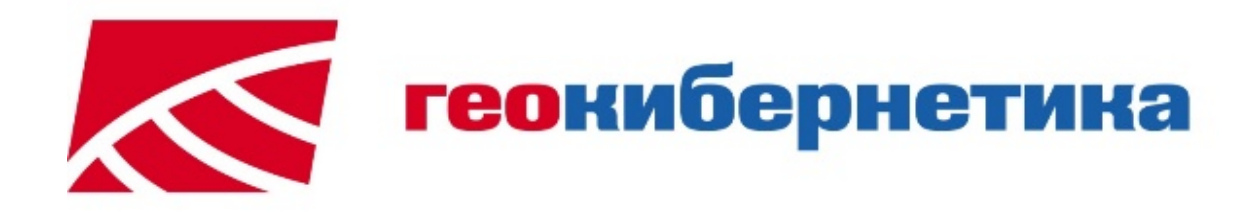

# **GeoBuilder NetServer**

Руководство по конфигурированию

**ЗАО ПК "ГЕОКИБЕРНЕТИКА"**

**Москва 2017**

## **СОДЕРЖАНИЕ**

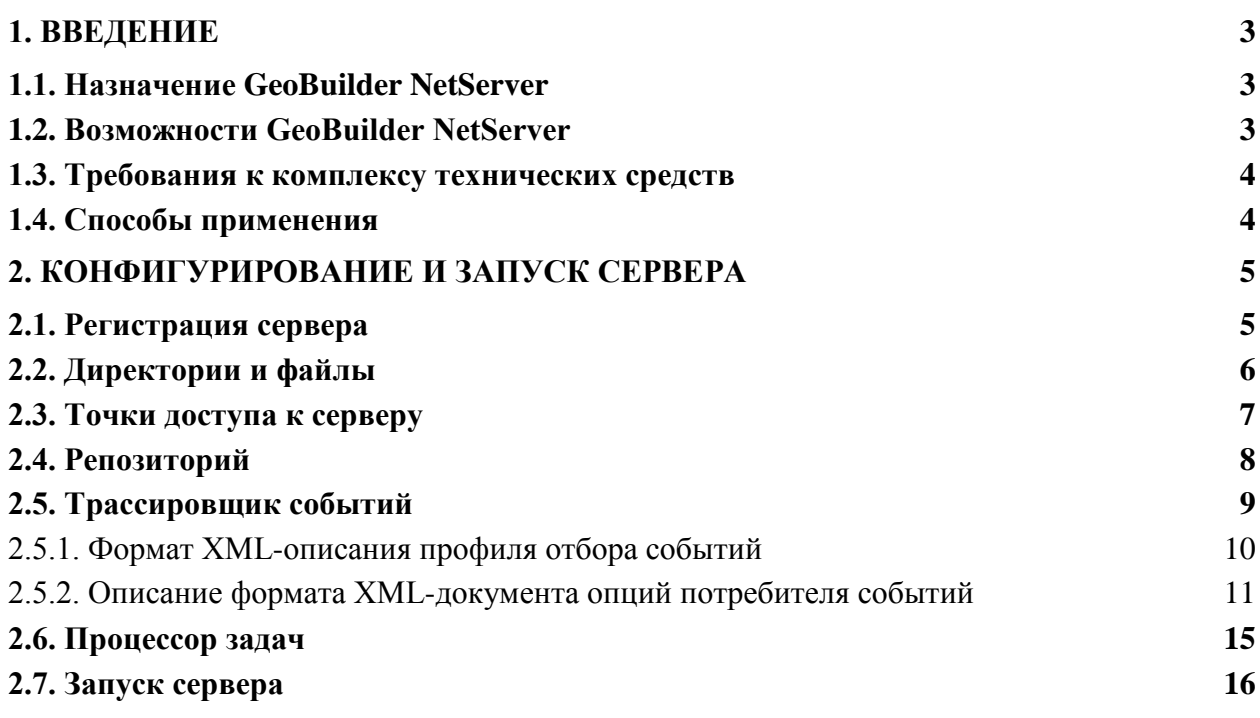

#### 1. ВВЕДЕНИЕ

#### 1.1. Назначение GeoBuilder NetServer

GeoBuilder NetServer - средство для построения в локальных и распределенных вычислительных сетях корпоративной ГИС системы, обеспечивающей полный технологический цикл производства и использования геоинформационных ресурсов, включая публикацию данных в Internet/Intranet, управление доступом к информации, выдачу твердых копий, поддержание актуальности данных в режиме реального времени и др.

GeoBuilder NetServer обладает широким функционалом, производительностью, возможностью расширять и наращивать базовый функционал, а также средствами удаленного администрирования.

GeoBuilder NetServer содержит систему управления драйверами, которые обеспечивают работу с различными типами источников (различные форматы хранения) пространственных данных (растровых, векторных, атрибутивных).

#### **1.2. Возможности GeoBuilder NetServer**

• Построение ГИС-системы масштаба предприятия.

Работа, как в локальных, так и в глобальных сетях, в том числе и в Internet.

Интеграция в едином информационном пространстве различных источников пространственной и семантической информации посредством драйверов различных форматов хранения данных, подключаемых к GeoBuilder NetServer. В настоящее время существуют драйвера для БД MS SQL Server 2000, Oracle 9.2i (и более поздних версий).

Обеспечение максимальной защищенности данных от несанкционированного доступа, гибкие возможности разграничения доступа пользователей, централизация управления данными.

Возможность поддержки большинства наиболее распространенных транспортных протоколов с установлением соединения, таких как ТСР, IPX и др.

Оптимизация сетевого трафика за счет компрессирования данных; полный контроль над всеми внутренними процессами сервера для оптимизации его работы.

Возможность наращивания функционала сервера путем написания внешних модулей, в том числе сторонними разработчиками.

Возможность относительно простого портирования сервера на другие платформы.

Высокая устойчивость сервера к программным атакам; защищенность от сбоев.

#### **1.3. Требования к комплексу технических средств**

Для обеспечения работы GeoBuilder NetServer необходимо наличие комплекса программно-технических средств:

- ♦ Операционная система: Windows XP Server 2003.
- ♦ Аппаратная конфигурация: Intel Xeon 3000 МГц х 2, 2048 Mб ОЗУ.
- ♦ Свободное место на жёстком диске: 512 Мб.
- Минимальные требования к производительности сети: 100 Мбит/с.
- Сетевой протокол: ТСР/IP.

#### **1.4. Способы применения**

♦ В локальной сети GeoBuilder NetServer может использоваться для централизации управления пространственными данными и для обеспечения одновременной работы с этими данными большого количества пользователей. Мощность аппаратной платформы для сервера зависит от количества пользователей.

NetServer можно использовать для одновременной работы нескольких пользователей с хранилищами данных, не поддерживающими множественного доступа (например, файлы MicroStation DGN).

Еще одной областью применения сервера является публикация информации в Internet. В этом случае можно использовать либо специальный клиент GeoBuilder Explorer, либо ActiveX компонент для просмотра карты в браузере, таком как MS Internet Explorer, Netscape Navigator и др. В будущем для доступа к GeoBuilder NetServer через браузер можно будет пользоваться специально разработанным сервлетом, который можно будет вставлять в свои HTML-страницы.

#### 2. КОНФИГУРИРОВАНИЕ И ЗАПУСК СЕРВЕРА

Поскольку регистрация службы GeoBuilder NetServer происходит при инсталляции программного комплекса и имеет настройку автоматического запуска, то после загрузки системы служба будет находиться в состоянии "Работает", никаких дополнительных действий пользователя для включения службы не требуется.

Однако если при инсталляции Вы отказались от регистрации службы, перед запуском сервера необходимо его сконфигурировать. Для этих целей предназначена утилита nsConfig.exe, которая располагается в поддиректории Tools. Утилитой можно также воспользоваться для редактирования настроек (например, для добавления точки доступа к серверу). Запуск исполняемого файла следует осуществлять от имени администратора.

#### 2.1. Регистрация сервера

#### 1. Добавление сервера.

В окне GB NetServer Config откройте вкладку "Регистрация сервера" (установите курсор в одноименную позицию), нажмите кнопку "Добавить" (Рис. 1).

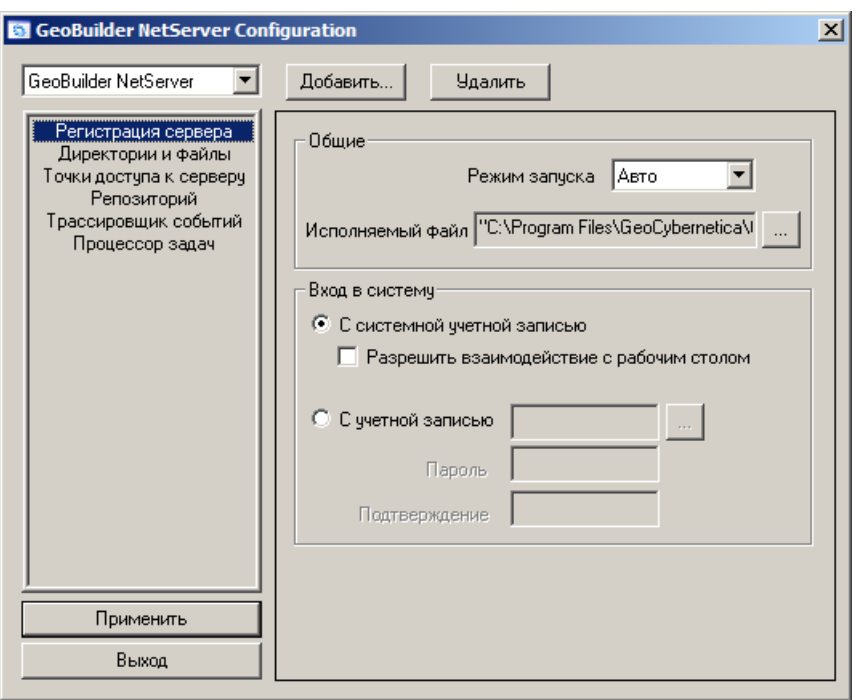

Рис. 1 - Вкладка "Регистрация сервера"

<span id="page-4-1"></span><span id="page-4-0"></span>• В открывшемся окне (Рис. 2) введите значения "Имя сервиса" и "Отображаемое имя" - с этим названием Net Server будет зарегистрирован в общем списке служб (Пуск -Настройка - Панель управления - Администрирование - Службы).

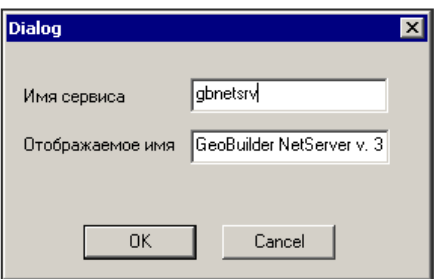

Рис. 2 – Указание имени

Далее будет получено предупреждающее сообщение об ошибке "Не задан путь к файлу сервера", нажмите "ОК". В поле *исполняемый файл* укажите путь к файлу gbnetsrv.exe (папка NetServer).

♦ В поле "Режим запуска" выберите один из трех возможных вариантов типов запуска сервера: *Авто*, *Вручную* или *Отключено.*

*Авто*. Задание автоматического запуска сервера при загрузке системы.

*Вручную*. Включение режима запуска сервера пользователем.

*Отключено*. Запрещение запуска службы системой и пользователем.

♦ Задайте параметры входа в систему: *С системной учетной записью* или *С учетной записью* (в последнем случае введите для учетной записи пользователя пароль в оба поля Пароль и Подтверждение).

#### **2. Редактирование настроек**.

Чтобы отредактировать настройки ранее зарегистрированного сервера, его название сначала следует выбрать в списке.

#### **2.2. Директории и файлы**

♦ На вкладке "Директории и файлы" [\(Рис.](#page-5-0) **3**) задайте путь к файлу ресурсов gbnsmsg.dll (папка Shared). При выборе, стандартное окно выбора файла уже содержит нужное имя, пользователю остается указать директорию.

Задайте путь к файлу настроек. Файл может иметь любое имя, по умолчанию используется netserver.cfg.

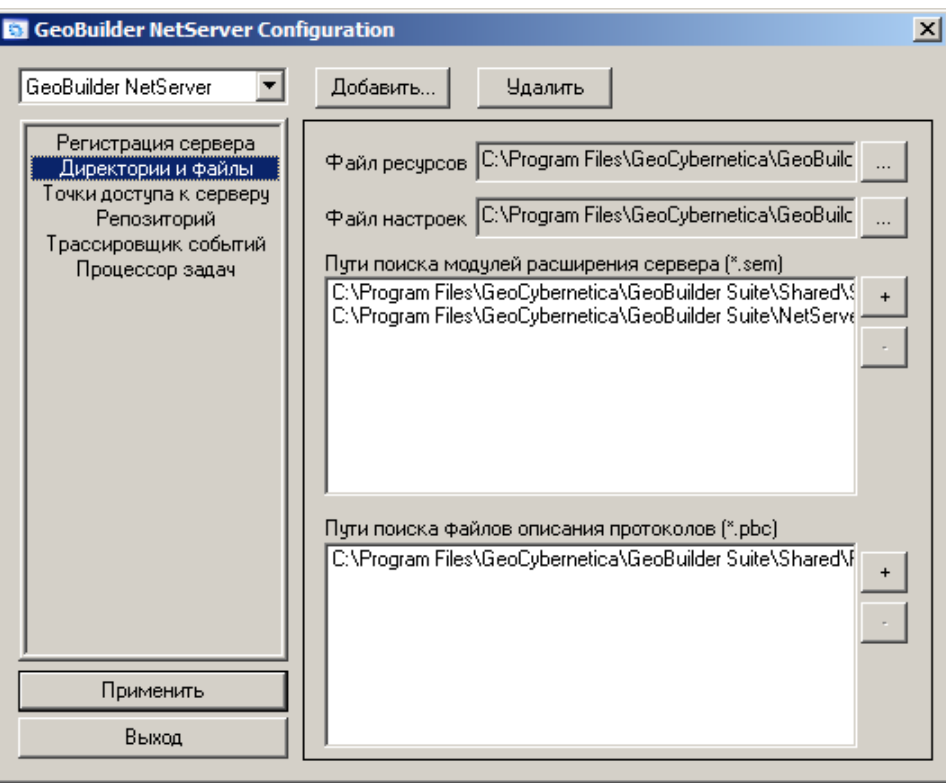

Рис. **3** – Вкладка "Директории и файлы"

<span id="page-5-0"></span>Укажите пути поиска модулей расширения сервера (\*.sem) - нажимая кнопку "+", выберите поочередно две папки: Shared\Sem; NetServer\SEM.

Укажите путь поиска файлов описания протоколов (\*.pbc) – нажмите кнопку "+" и выберите папку Shared\Protocols.

#### **2.3. Точки доступа к серверу**

♦ Откройте вкладку "Точки доступа к серверу" ([Рис.](#page-6-0) **4**) и нажмите кнопку "Добавить точку доступа", в открывшемся окне задайте её название. Откроется список параметров, которые будут иметь принятые по умолчанию значения.

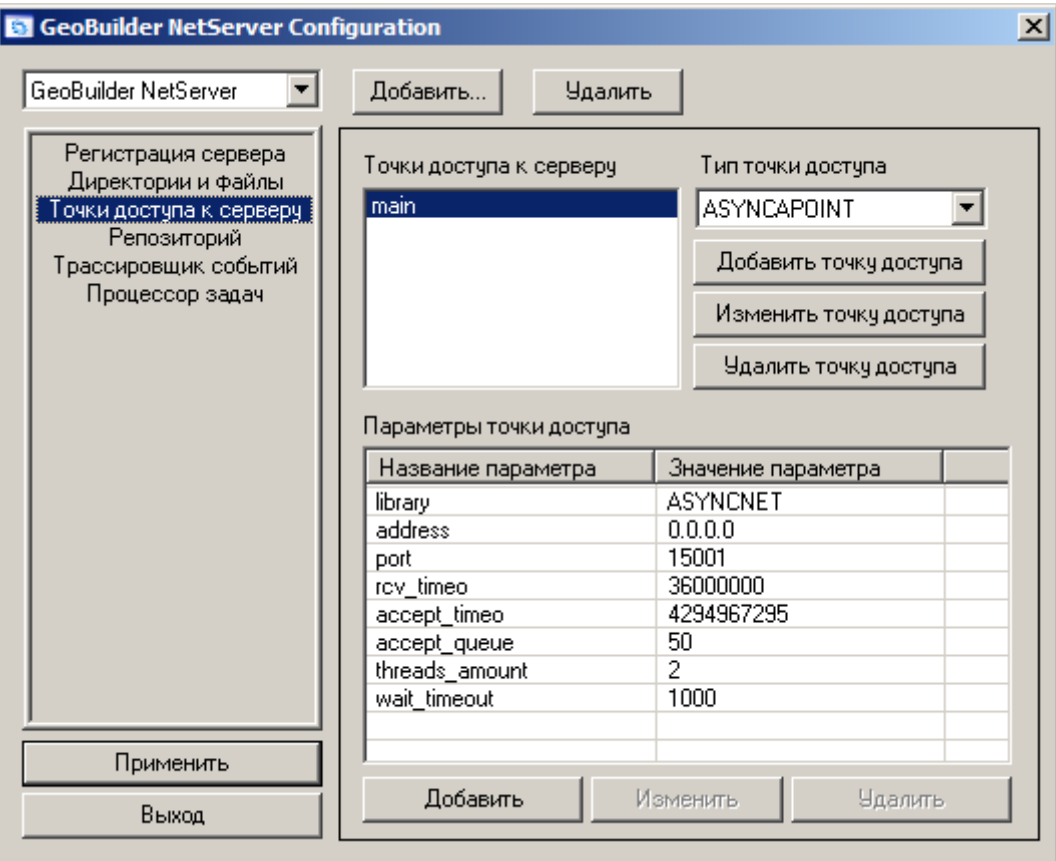

Рис. **4** – Вкладка "Точки доступа к серверу"

<span id="page-6-0"></span>♦ В большинстве случаев достаточно настроить только сетевой адрес сервера:

address - IP-адрес сервера или имя компьютера в сети.

Можно оставить адрес, предлагаемый по умолчанию (0.0.0.0). Это означает, что подключение может быть выполнено на любой адрес.

Редактирование прочих параметров выполняется по усмотрению пользователя:

− library – используемая сетевая библиотека;

− port – порт сервера для подключения пользователей. Может быть в диапазоне от 1024 до 65535;

− rcv\_timeo – максимальный интервал времени, которое сервер будет ожидать поступления запроса от клиента в миллисекундах. По его истечении соединение будет закрыто.

− accept\_timeo - максимальный интервал времени, которое сервер будет ожидать подключения клиента в миллисекундах. По его истечении точка доступа будет закрыта. Значение 4294967295 соответствует бесконечному времени ожидания.

− acc\_queue – Размер очереди входящих запросов на подключение. В большинстве случаев достаточно значения по умолчанию (50).

#### **2.4. Репозиторий**

♦ На вкладке "Репозиторий" [\(Рис.](#page-7-0) **5**) выберите режим запуска репозитория:

*Автоматический* – при подключении к базе данных репозитория проверяется, создана ли структура данных, необходимых для его работы: если нет, то она создается.

*Стандартный* – база репозитория открывается без проверки.

*Восстанавливающий* – режим используется в случае необходимости восстановления утраченных прав администратора. Следует запустить сервер в данном режиме, в результате чего будет создан пользователь Administrator без пароля с максимальными полномочиями. Затем изменить режим на *стандартный*, или *автоматический* и перезапустить сервер.

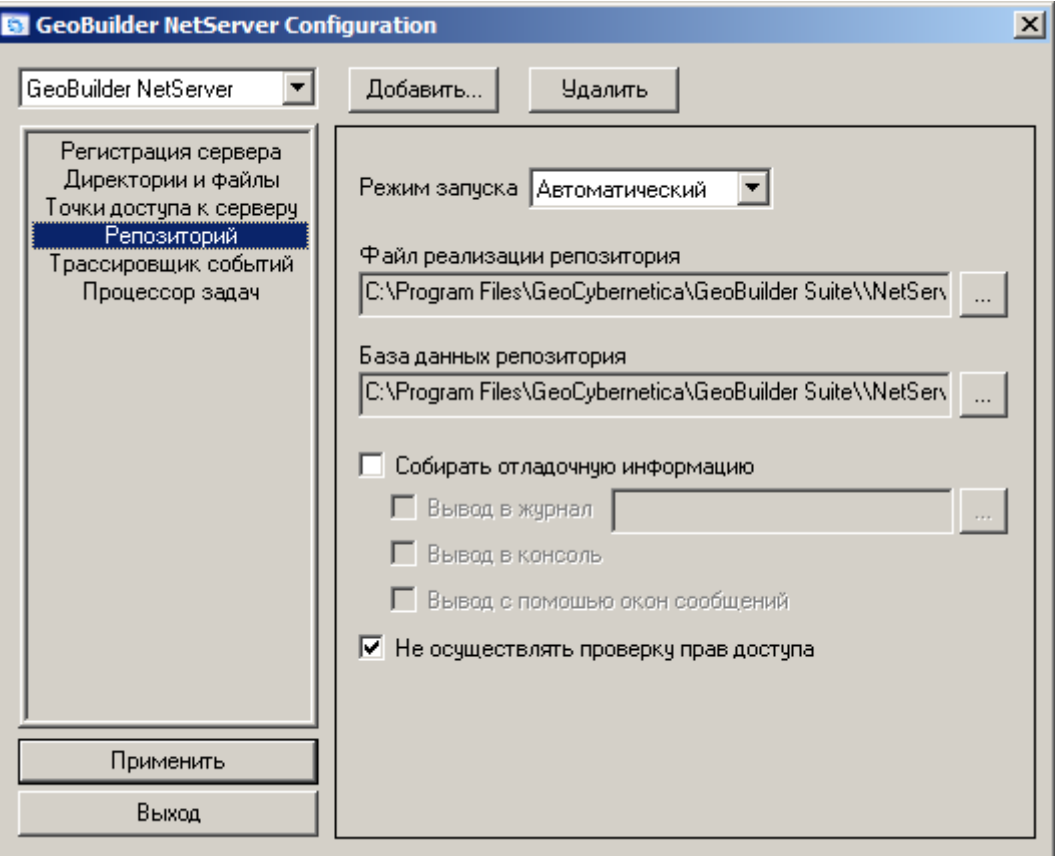

Рис. **5** – Вкладка "Репозиторий"

Задайте путь к файлу реализации репозитория rep\_impl.dll (папка NetServer).

<span id="page-7-0"></span>Задайте путь к базе данных репозитория KeyGraphStor.mdb (папка NetServer\ Repository).

♦ Для сбора отладочной информации, включите одноименный флаг и укажите, куда следует выводить информацию (журнал, консоль, сообщения). Этот режим используется в случае появления ошибок в работе репозитория и позволяет диагностировать причину их появления. Режим предназначен для использования опытными пользователями, его включение может приводить к замедлению работы системы, поэтому не следует его использовать без крайней необходимости.

#### **2.5. Трассировщик событий**

Установите вкладку "Трассировщик событий" ([Рис.](#page-8-0) **6**) и задайте параметры:

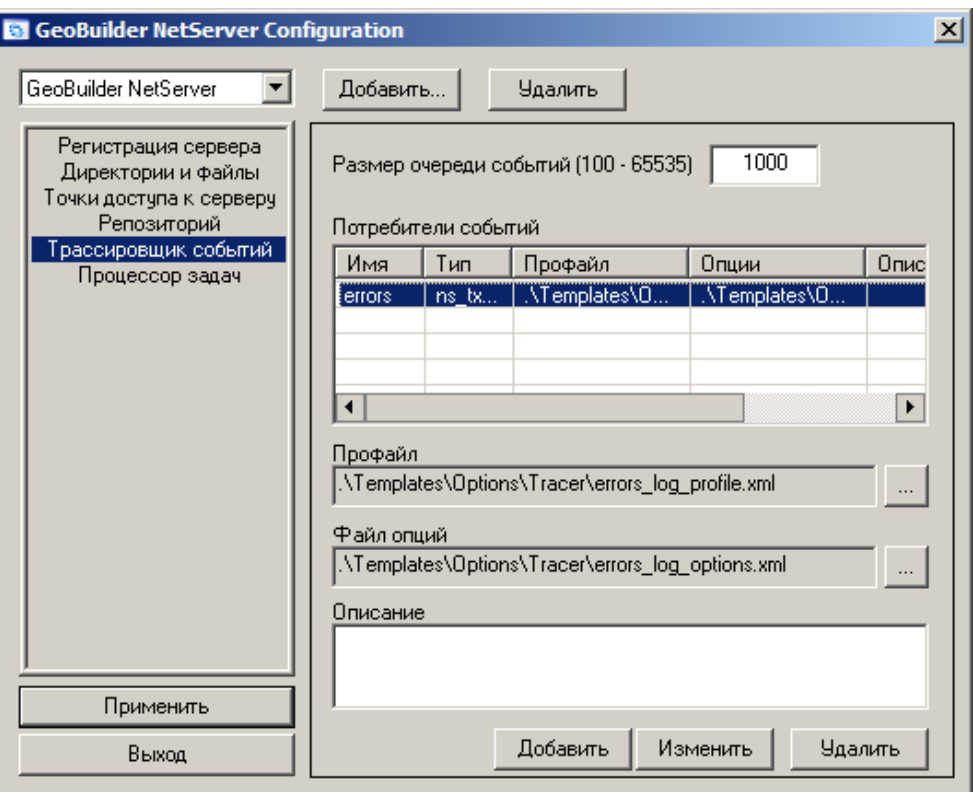

Рис. **6** – Вкладка "Трассировщик событий"

<span id="page-8-0"></span>Размер очереди событий – от 100 до 65535. Параметр задаёт максимальный размер очереди событий, ожидающих обработки. Если достигнут заданный предел, то поставщик события будет приостановлен до того момента, пока не появится свободное место.

♦ Потребители событий предназначены для обработки поступающих событий. Они могут, например, записывать события в файл или БД, или выполнять сохранение истории изменения объектов и т.д.

Для каждого потребителя событий требуется задать опции настройки и профиль. И то и другое представляет собой текстовые файлы определённого формата. Профиль задаёт критерии отбора событий, например, по их типу или значению некоторого поля события. В системе может существовать произвольное количество потребителей.

<span id="page-8-1"></span>Нажмите кнопку "Добавить", в открывшемся окне ([Рис.](#page-8-1) **7**) введите *имя* и *тип* потребителя, затем подключите *файлы* и введите текст *описания* потребителя.

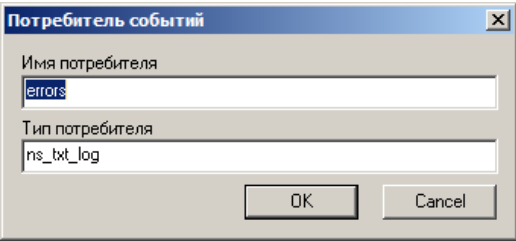

Рис. **7** – Добавление потребителя

#### 2.5.1. Формат XML-описания профиля отбора событий

1. Тип документа должен быть ns trace profile.

2. Необязательный тэг <fields>. Тело содержит имена полей, перечисленные через пробел (табуляцию, перевод строки, возврат каретки), которые следует передавать потребителю. Имена полей не зависят от регистра символов. Если тэг отсутствует, то следует включать все поля. Порядок следования полей не имеет значения.

3. Тэг <events>. Содержит дочерние тэги, соответствующие категориям событий. Тело тэга, соответствующего категории содержит имена событий, перечисленные через пробел (табуляцию, перевод строки, возврат каретки), которые следует включать в профиль трассировки. Если тело не содержит ни одного события, то в профиль включаются все события данной категории. Порядок следования категорий и событий внутри категории не имеет значения. Имена категорий и событий не зависят от регистра СИМВОЛОВ

4. Необязательный тэг <criteria>. Содержит набор дочерних тэгов, каждый из которых соответствует определенному критерию отбора событий.

4.1. Тэг критерия. Имя тэга должно соответствовать критерию отбора событий (include, exclude). Тег include означает, что если событие удовлетворяет заданному критерию, то его нужно включить в профиль трассировки. Тег exclude - соответственно исключить из профиля.

Тег содержит логическое выражение заключенное в <! [CDATA[] >.

В логическом выражении участвуют имена полей.

Допустимы следующие операторы сравнения: <,>,<=,>=,==,!=

Недопустимо сравнивать два поля события(пример Level<Type)!

Для объединения простых условий используются ключевые слова: and, or

Если тег criteria не указан, значит все события будут включены в профиль трассировки.

Если он указан и задан набор тегов <exclude> и набор тегов <include> то:

Сначала проверяются условия тегов <exclude>, если событие удовлетворяет хотя бы одному из условий то событие исключается.

Если событие не удовлетворяет условиям тегов <exclude> проверяются теги <include>, если событие удовлетворяет хотя бы одному из условий тегов <include> то событие включается в профиль, если событие не удовлетворяет никакому из них то событие исключается.

5. Пример.

Включить в профиль трассировки все поля событий категории system: thread start и т.д., и все события категории net. При этом значение поля level события должно быть равно 5 и поле text не должно быть пустой строкой.

```
<?xml version="1.0"?>
<ns_trace_profile>
    <events>
        <system>
            thread start
            thread stop
```

```
module load
            module_unload
        </system>
        xnet/</events>
    <criteria>
        <include>
             <! [CDATA[ textdata! = "" and level = = 5 ] ] >
        </include>
    </criteria>
</ns_trace_profile>
```
#### 2.5.2. Описание формата XML-документа опций потребителя событий

1. Тип документа должен быть ns txt log.

2. Тэг <file>. Описывает файл, создаваемый/открываемый потребителем.

2.1. Тэг <folder>. Тело тэга содержит путь к папке, в которой расположен файл. Путь может быть относительный или абсолютный. Если путь относительный, то он должен начинаться с символа '.' (точка). В противном случае путь считается абсолютным. Имена папок разделяются символом "\' (обратный слеш). Лидирующие пробелы и табуляция в именах папок игнорируются. Имена папок не зависят от регистра.

2.2. Тэг <name>. Тело содержит имя файла (без пути) с расширением или без. Расширением считается часть имени от последней точки до конца имени. Имя файла не зависит от регистра символов.

2.3. Далее может следовать один из двух тэгов: <create> или <open>. В документе может присутствовать только один из этих тэгов, но не оба сразу.

2.3.а. Если присутствует тэг <create>, то это означает, что будет создаваться новый файл. Дочерние тэги при этом описывают дополнительные параметры.

2.3a.1. <no\_del/> Если файл существует, то его не следует перезаписывать, т.е. файл не создается и происходит ошибка (потребитель не создается). Если этого тэга нет, то существующий файл удаляется и создается новый.

2.3а.2. Один из следующих тэгов:

2.3a.2.1. <spec\_name/> Не содержит тела. Означает, что нужно просто создать файл с указанным именем.

Этот тэг является опцией по умолчанию, т.е. если не присутствует ни одного из тэгов пп.2.3а.2.\*, то нужно просто создать файл с указанным именем.

2.3a.2.2. <date> Означает, что к имени создаваемого файла нужно прибавить в конце текущую дату по маске, указанной в теле тэга. Маска имеет следующий формат.

d - День месяца. Может быть 1, 5, 10 и т.д.

dd - День месяца. Всегда две цифры, например, 01, 05, 10 и т.д.

m - Номер месяца. Может быть 1, 5, 10 и т.д.

mm - Номер месяца. Всегда две цифры, например, 01, 05, и т.д.

Название месяца в виде строки (аналогично функции ctime), mmm  $\mathbb{L}^+$ например, Jan, Sep и т.д.

уу - Две последние цифры года

уууу - Год полностью

h - Часы. Может быть 1, 5, 10 и т.д.

- hh Часы. Всегда две цифры, например, 01, 05, 10 и т.д.
- n Минуты. Может быть 1, 5, 10 и т.д.
- nn Минуты. Всегда две цифры, например, 01, 05, 10 и т.д.
	- s Секунды. Может быть 1, 5, 10 и т.д.
- ss Секунды. Всегда две цифры, например, 01, 05, 10 и т.д.

Пример: <date> dd.mm.yyyy hh:nn:ss</date> - "test  $16.05.2003$   $18:09:25.log$ ", если в качестве имени файла указано test.log.

 $\langle \text{date> d} \text{ mmm}, \text{vvv} \times \langle \text{date> } - \text{ 'test 5 May}, 2003 \log \text{''} \rangle$ 

 2.3a.2.3. <num>. Означает, что если файл существует, то нужно создать файл с другим именем. Это новое имя получается путем добавления порядкового номера в конец имени файла. Причем, если тело ничего не содержит, то просто добавляется порядковый номер. Если в теле присутствует целое число, то оно означает минимальную ширину поля, отводимого под порядковый номер. Т.е., если тело не задавать, то имена файлов должны получаться следующими:

```
 test.log
           test1.log
           test2.log
 ...
           test10.log
 ...
           test100.log и т. д.
        Если задано <num>3</num>, то имена файлов будут:
           test000.log
           test001.log
 ...
           test023.log
 ...
           test527.log и т. д.
```
Вместе с этим тэгом, тэг <no del> не используется.

 2.3b. Если присутствует тэг <open>, то это означает, что нужно открыть существующий файл. Если этого файла нет, то создается новый. Тело может содержать ключевое слово append или rewrite. Ключевые слова не зависят от регистра символов.

2.3b.1. <append> Новые события следует добавлять в конец файла.

2.3b.2. <rewrite> Файл нужно переписать (удалить содержимое).

 2.4. <header> Тело содержит текст, который нужно записать в файл перед тем, как начать записывать туда события.

 2.5. <footer> Тело содержит текст, который нужно записать в файл перед тем, как его закрыть.

 2.6. В тэгах <header> и <footer> могут содержаться некоторые подстановки. Т.е. это означает, что в файл будет записана некоторая информация, заданная шаблоном. Вот эти подстановки.

 [time=<шаблон>] Вместо этой подстановки нужно вписать текущее время/дату по шаблону (см. п. 2.3a.2.2)

 Ключевое слово (time) зависит от регистра. До и/или после него могут присутствовать разделители (пробел, табуляция), которые отбрасываются. Шаблоном считается часть подстановки от знака '=' до ']'. Если встречается запись, похожая на подстановку, то она считается обычным текстом, например:

> $[time=dd.mm.yy]$ - Подстановка [Time dd.mm.yy] - Обычный текст  $[TIME=dd.mm.py]$ - Обычный текст

3. Тэг <events>. Описывает формат записи событий.

3.1. <tab header>символ</tab header> Не содержит тела. Наличие тэга означает, что перед записью событий следует вписать в файл заголовок, содержащий последовательность записываемых полей. Заголовок должен выглядеть следующим образом:

ID  $|Type|Level|Text$ 

3.2. < delimiter> Тело содержит разделитель, который будет вписываться между событиями. Произвольная последовательность символов.

3.3. <spec\_only/> не содержит тела. Наличие указывает на то, что нужно записывать только поля, указанные в тэге <order>. В противном случае сначала записываются поля из тэга <order>, а затем все остальные в порядке возрастания их кода.

3.4. <type> Тело содержит одно из двух ключевых слов: str или num. Тэг не является обязательным, значением по умолчанию является str. Ключевое слово str означает, что тип события следует записывать в строковом виде (см. S0270ns30.txt), num в числовом.

3.5. < level> Тело содержит одно из двух ключевых слов: str или num. Тэг не является обязательным, значением по умолчанию является str. Ключевое слово str означает, что значение поля Level события следует записывать в строковом виде (см.  $S0270$ ns $30.txt$ ), num - в числовом.

3.6. <time> Тело содержит шаблон вывода даты/времени (см. п. 2.3а.2.2). Если тэга нет, то выводится количество секунд, прошедшее с (00:00:00), January 1, 1970.

3.7. <order> Тэг содержит имена полей события и некоторые параметры вывода значений полей. Каждый дочерний тэг является именем поля. Исключениями являются тэги <id> и <type>, которые означают id и тип события соответственно. Для тэга можно задать следующие атрибуты.

3.7.1. min="". Минимальное количество символов, отводимое под значение поля. Т.е., если не задавать это значение, вывод, например, текстового поля со значением "test" будет выглядеть примерно следующим образом

(| - разделитель полей):

 $|test|$ 

Если задать min="10", то поле будет выглядеть след. образом:

|test

3.7.2. max="". Максимальное количество символов, отводимое под значение поля. Т.е., если не задавать это значение, вывод, например, текстового поля со значением "test" будет выглядеть примерно следующим образом

(| - разделитель полей):

|test|

Если задать max="2", то поле будет выглядеть след. образом:

Itel

Значение должно быть >= min.

3.7.3. align="". Может принимать значение "left", "right" или "center". Выравнивание поля. Соответственно по левой границе, по правой границе или по центру.

Примечание. Бинарные поля в файл не пишутся.

Пример конфигурационного файла.

```
<?xml version="1.0"?>
    <ns_txt_log>
        <file>
             <folder>.\log</folder>
             <name>journal.log</name>
             <create>
                 <date> dd.mm.yy hh:nn:ss</date>
             \langle create>
             <header>
 ======================== Тестовый журнал ==================
 ===================Время создания см. имя файла ===============
    </header>
         <footer>\r\n========[time=dd.mm.yy
hh:nn:ss]==========\r\ncverbr|/n</math>\langlefile>
        <events>
            <spec_only/>
             <level>num</level>
             <order>
                 <id min="7" align="right"/>
                 <type min="20"/>
                 <Level/>
                 <NumData min="7"/>
                 <UserName min="15"/>
                 <TextData max="100"/>
             </order>
             <delimiter> | </delimiter>
        </events>
    </ns_txt_log>
```
Далее приведен примерный вид файл после работы потребителя с такими параметрами.

```
================= Tecrobый журнал ========================
 ===================Время создания см. имя файла============
   | Debug: Info
                       \begin{array}{c|c|c|c|c|c} \hline \end{array} \begin{array}{c|c|c|c} \hline \end{array} \begin{array}{c|c|c|c} \hline \end{array} Root
 1| Создан внешний объект
 "PSP:ROOT"
      | System:LoadFile |1|Root
                                                     | .log\journal 19.05.03
 2
 13:18:23.log
```
*Руководство по конфигурированию* **15**

| 15<br>2361                                 |  |  |  |  |      |  | Net:Connect $\begin{array}{c c c c c c} 1 & 59 & System & host 195.139.12.5, \text{prod} \end{array}$ |
|--------------------------------------------|--|--|--|--|------|--|----------------------------------------------------------------------------------------------------|
| 16   Net:Disconnect   0   59   System      |  |  |  |  |      |  |                                                                                                    |
| 17   System: ThreadStart   2   1231   Root |  |  |  |  |      |  |                                                                                                    |
| 118 Rep:Logon                              |  |  |  |  | User |  |                                                                                                    |
| $1154$ Rep:Logoff $\vert$ 2   User         |  |  |  |  |      |  |                                                                                                    |
|                                            |  |  |  |  |      |  |                                                                                                    |

///////////////////////////////////////////// Конец файла "journal 19.05.03 12:54:14.log"

### **2.6. Процессор задач**

На закладке "Процессор задач" ([Рис.](#page-14-0) **8**) задаются параметры:

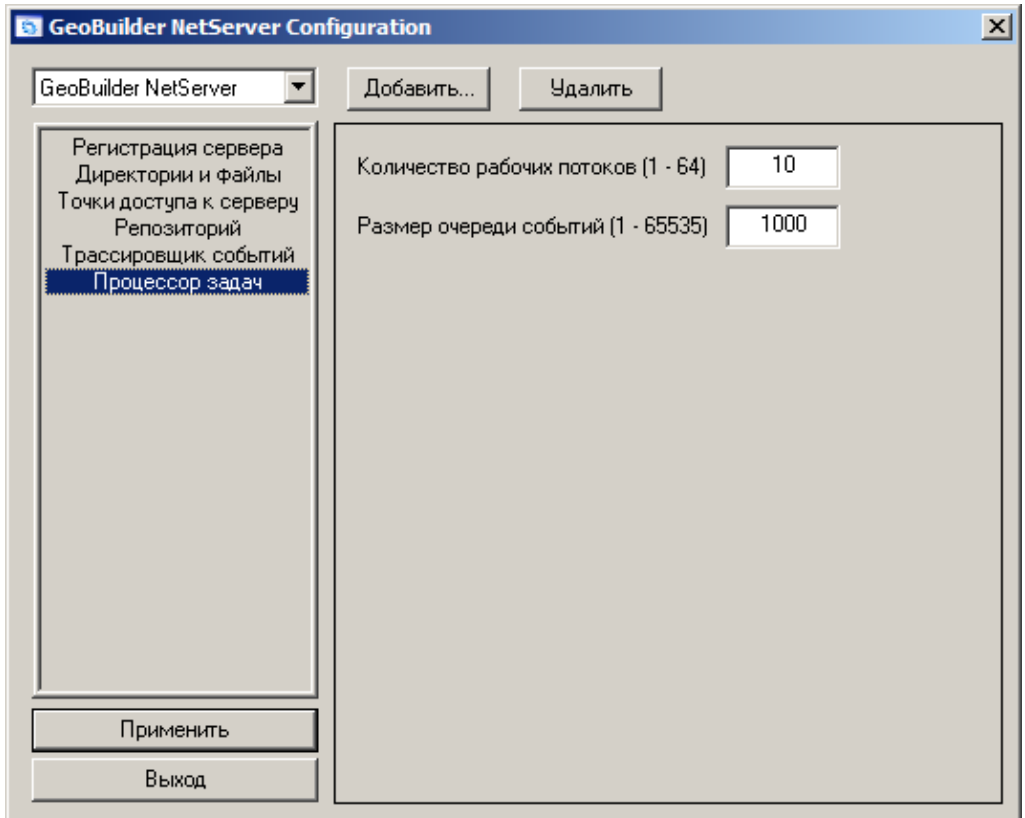

Рис. **8** – Вкладка "Процессор задач"

<span id="page-14-0"></span>♦ Количество рабочих потоков – от 1 до 64. Параметр определяет степень распараллеливания обработки клиентских запросов. Если задать 1, то все запросы будут выполняться последовательно. Слишком большое количество потоков может привести снижению производительности. Конкретное значение выбирается эмпирическим путём. В большинстве случаев оптимальным значением является 2-3 потока на процессор.

♦ Размер очереди событий – от 1 до 65535. Максимальный размер очереди клиентских запросов. При превышении этого значения вновь поступающие запросы обрабатываться не будут.

#### **2.7. Запуск сервера**

♦ Нажмите кнопку *Пуск* и откройте *Панель управления*. Дважды щелкните значок *Администрирование*, затем дважды щелкните значок *Службы*. Откроется одноименное окно, в котором выделите строку, описывающую сервер [\(Рис.](#page-15-0) **9**).

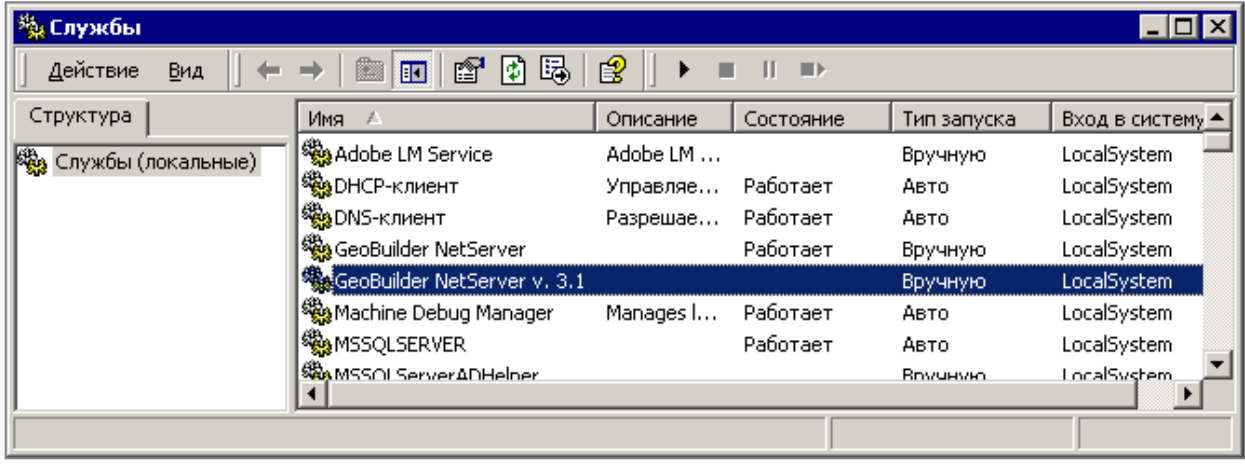

Рис. **9** – Окно "Службы"

<span id="page-15-0"></span>♦ Если для службы установлен тип запуска "Вручную", щелкните на выделенной строке правой кнопкой мыши и в появившемся контекстном меню выберите команду "Пуск".

♦ Если для службы установлен тип запуска "Авто", сервер запускается при загрузке системы.

♦ Тип "Отключено" означает запрещение запуска службы системой и пользователем.